مرحبا. ً

موصل طاقة 2 MagSafe:

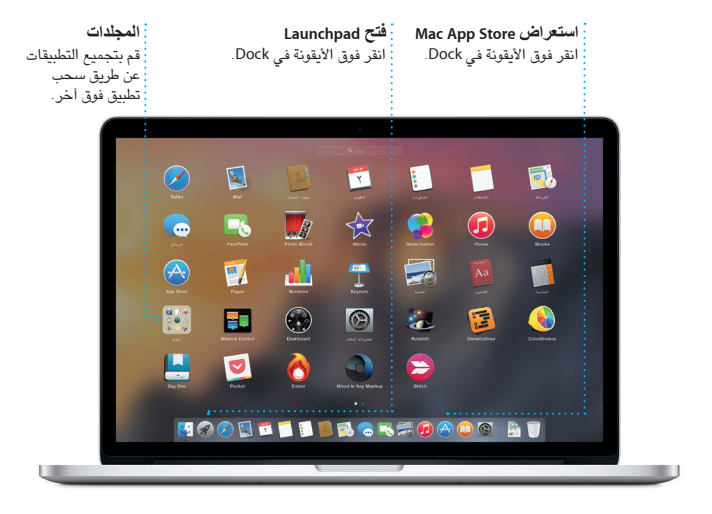

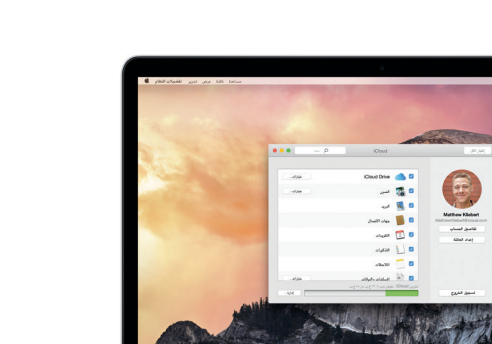

لوحة التعقب متعددة اللمس

ّ محول الطاقة

 $\sim$   $\sim$ 

سلك طاقة التيار املتردد زر الطاقة

قابس التيار املتردد

بطارية الجهاز الخاص بك مشحونة وجاهزة لالستخدام، لذا يمكنك البدء باستخدام جهاز Mac الخاص بك بمجرد إخراجه من صندوقه. عندما تقوم بإعادة شحن البطارية بالفعل، ستتأكد أنها مشحونة بالكامل عندما يتحول الضوء البرتقالي في موصل الطاقة لديك إلى الأخضر.

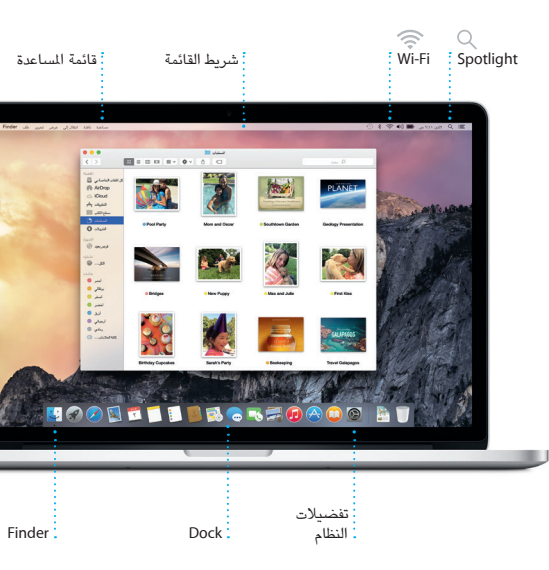

**BOODDADD AND AND AND AND ADDRESS TO A STATE OF A STATE OF A STATE OF A STATE OF A STATE OF A STATE OF A STATE O**<br>The alternative contract of a state of a state of a state of a state of a state of a state of a state of a s

 $\overline{\phantom{a}}$ 

**Handoff**

تظهر أيقونة التطبيق في Dock عندما يتم تسليم النشاط إلى الـ Mac.

### **مكاملات iPhone**

قم بإجراء مكاملة iPhone أو إرسال رسالة نصية بالنقر على رقم الهاتف على الـ Mac الخاص بك.

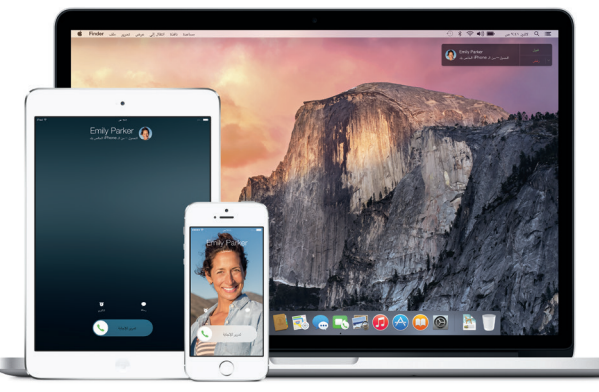

# **ً مرحبا بك في Pro MacBook الجديد. دعنا نأخذك في جولة.**

يوضح لك هذا الدليل ما يتضمنه الـ Mac الخاص بك، ويساعدك على إعداد الجهاز وتحضيره وتشغيله من خالل تلميحات خاصة بالتطبيقات التي ستستخدمها كل يوم.

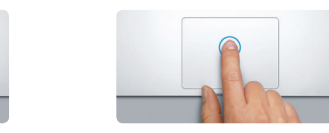

**النقر**<br>اضغط على أي مكان في لوحة التعقب للنقر. أو يمكنك فقط الضغط على السطح، عند تمكني ميزة الضغط للنقر.

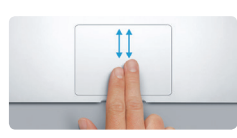

**التمرير بإصبعني** مرر إصبعين على طول لوحة التعقب<br>للتمرير بأي اتجاه؛ إلى الأعلى أو إلى<br>الأسفل أو إلى الجانبين.

**النقر الثانوي (النقر بالزر الأيمن)<br>انقر بإصبعين لفتح قوائم الاختصارات.** أو يمكنك فقط الضغط بإصبعني على أي مكان، عند تمكني ميزة الضغط للنقر.

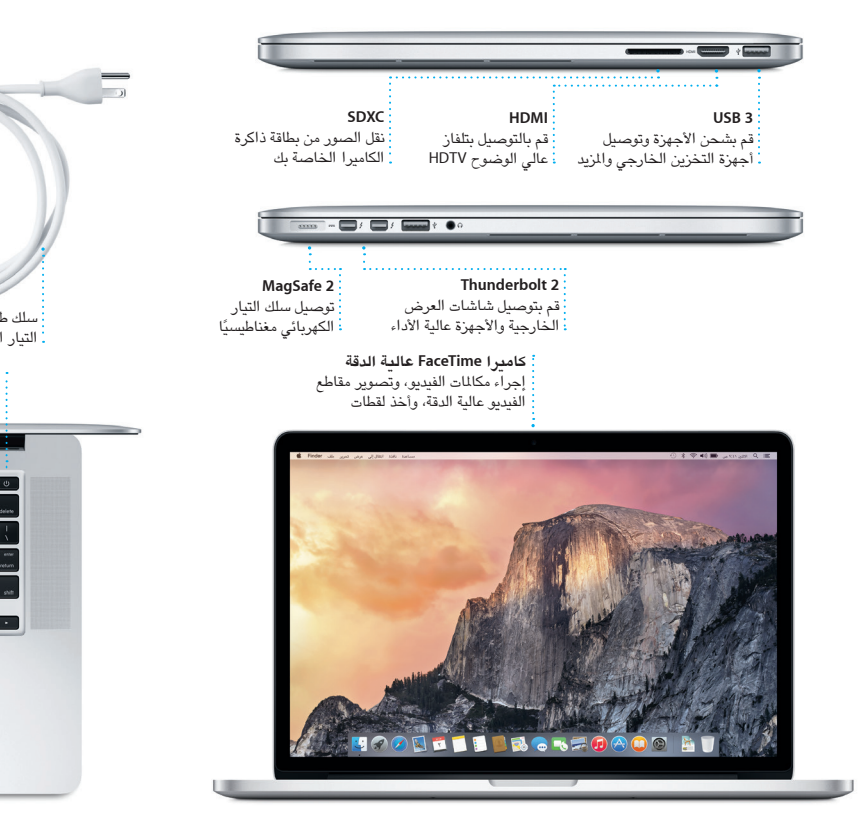

# **التحكم في Mac من خالل اإليماءات متعددة اللمس**

يمكنك إجراء الكثير من األعمال على Pro MacBook الخاص بك باستخدام إيماءات بسيطة على لوحة التعقب. وفيما يلي بعض أشهر اإليماءات.

ً ويمكنك أيضا العثور على التطبيقات الجديدة في Store App Mac. عندما تقوم بتنزيل تطبيق يعجبك، فإنه يظهر في Launchpad. يقوم Store App Mac بإعالمك عند توفر تحديثات التطبيقات و OS X، كَما يمكنه تحديث التطبيقات تلقائيًا .

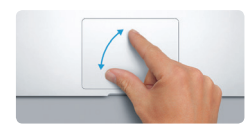

**املباعدة/املقاربة بني اإلصبعني للتكبير/التصغير** يمكنك تكبير الصور وصفحات الويب وتصغيرها على نحو أكثر دقة عن طريق املباعدة/املقاربة بني إصبع اإلبهام وإصبع آخر.

# $\Rightarrow$

**التحريك للتنقل** قم بالتحريك باستخدام إصبعني للتنقل عبر صفحات الويب واملستندات وغيرها.

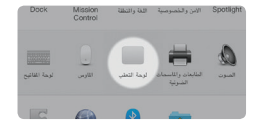

**معرفة المزيد**<br>لعرفة المزيد حول الإيماءات، اختر<br>تفضيلات النظام من قائمة Apple،<br>ثم انقر على لوحة التعقب.

#### **هيا نبدأ**

اضغط على زر الطاقة لتشغيل الـ Pro MacBook الخاص بك، وسيرشدك مساعد اإلعداد خالل بضع خطوات بسيطة إلعداد الجهاز وتشغيله. فهو يوضح لك كيفية توصيل الجهاز بشبكة Fi-Wi ً ، وإنشاء حساب مستخدم. بل ويمكنه أيضا نقل املستندات، والبريد اإللكتروني، والصور، واملوسيقى، واألفالم إلى الـ Mac الجديد من جهاز Mac أو كمبيوتر شخصي آخر.

قم بتسجيل الدخول باستخدام ID Apple الخاص بك في مساعد اإلعداد. يؤدي ذلك إلى إعداد حسابك في Mac App Store، وiTunes Store، وفي تطبيقات أخرى مثل الرسائل ٍو FaceTime ً بحيث تكون هذه التطبيقات جاهزة عندما تقوم بفتحها ألول مرة. كما يؤدي أيضا إلى إعداد iCloud، وبذلك تشتمل التطبيقات مثل Mail وجهات االتصال والتقويم وSafari ً على أحدث املعلومات الخاصة بك كاملة. وإذا لم يكن لديك ID Apple، يمكنك إنشاء واحد في مساعد اإلعداد.

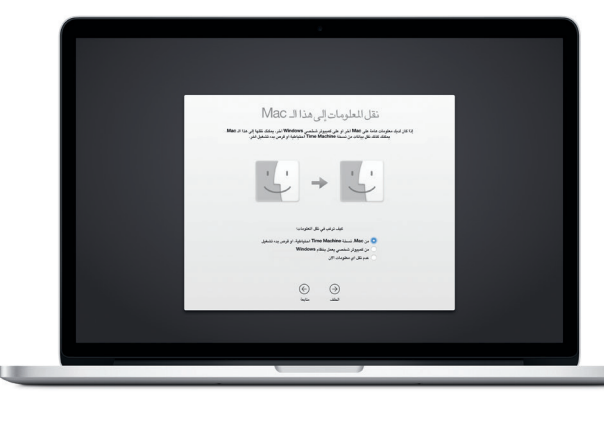

#### **التعرف على سطح املكتب الخاص بك**

سطح المكتب هو المكان الذي يمكنك من خلاله العثور على كل شيء والقيام بأي شيء على الـ Mac. أما شريط Dock املوجود في أسفل الشاشة فهو املكان الذي يمكنك فيه االحتفاظ بالتطبيقات التي تستخدمها كثيرًا. وهو أيضًا الكان الذي تفتح منه تفضّيلات النظام، التي<br>تسمح لك بتخصيص سطح الكتب والإعدادات الأخرى. انقر على أيقونة Finder للوصول إل كل الملفات والمجلدات.

يحتوي شريط القوائم في أعلى الشاشة معلومات مفيدة حول الـ Mac الخاص بك. للتحقق من حالة االتصال باإلنترنت الالسلكي، انقر على أيقونة Fi-Wi. يتم توصيل الـ Mac ً تلقائيا بالشبكة التي تختارها أثناء عملية اإلعداد. كما يمكنك البحث عن أي شيء على الـ Mac وكذلك البحث عن معلومات باستخدام بحث Spotlight.

#### **العثور على التطبيق الذي تريده**

يتوفر في الـ Mac الخاص بك تطبيقات رائعة يمكنك استخدامها لتحقيق أقصى استفادة من صورك، وإنشاء املستندات، وتصفح الويب، واملزيد. استخدم Launchpad للعثور بسهولة على جميع التطبيقات املوجودة على الـ Mac الخاص بك. يمكنك ترتيب التطبيقات بأي طريقة تريدها، كما يمكنك تجميعها في مجلدات.

#### **تحديث ملفاتك باستمرار على جميع أجهزتك**

يتيح لك iCloud الوصول إلى املوسيقى والصور والتقويمات وجهات االتصال واملستندات واملزيد من الـ Mac وأجهزة iOS ً وحتى الكمبيوتر الشخصي. ويقوم بتحديث كل شيء تلقائيا.

قم بإنشاء مستند Pages ً ، أو التقاط صورة، أو شراء أغنية على أحد أجهزتك وسيتوفر ذلك فورا .<br>لي جميع الأجهزة الأخرى. مع iCloud Drive، يمكنك تخزين ملفاتك في iCloud وتنظيمها بالطريقة التي تعجبك. مع مشاركة العائلة، يمكنك بسهولة مشاركة مشتريات أفراد العائلة من Mac الـ موقع تحديد في iCloud ويساعدك ،iBooks Storeو App Storeو iTunes Store وحمايته في حالة نسيان مكانه. الختيار ميزات iCloud التي تريدها، انقر على تفضيالت النظام في Dock، وانقر على iCloud.

**AND LE BROKEOAOO A** 

#### **استخدام Mac وأجهزة iOS ً معا**

عندما تقوم بتسجيل الدخول إلى iCloud على Mac أو أجهزة iOS\*، فإنها تعرف عندما تكون قريبة من بعضها وتتيح لك ميزات مذهلة. يمكنك إجراء مكاملات iPhone واستقبالها على الـ Mac، حيث يتم استخدام Mac كمكبر صوت. تظهر رسائل SMS املرسلة إلى iPhone في تطبيق الرسائل على الـ Mac، حتى تتمكن من تتبع كافة محادثاتك. مع Hotspot Instant، يقوم الـ Mac ً تلقائيا باستخدام نقطة االتصال الشخصية على الـ iPhone الخاص بك. وباستخدام Handoff، يمكنك بدء نشاط على الـ Mac ثم استئنافه ً من حيث انتهيت تماما على جهاز iOS، والعكس صحيح.

#### **مالحظة هامة**

الرجاء قراءة هذا املستند ومعلومات األمان الواردة في **دليل معلومات املنتج الهامة** بعناية قبل استخدام الكمبيوتر ألول مرة.

## **معرفة املزيد**

يمكنك العثور على املزيد من املعلومات ومشاهدة العروض التوضيحية ومعرفة املزيد حول ميزات .[www.apple.com/eg/macbook-pro](http://www.apple.com/eg/macbookpro) على MacBook Pro

**المُساعدة**<br>يمكنك دائمًا العثور على إجابات لأسئلتك، بالإضافة إلى إرشادات ومعلومات حول باستكشاف الأخطاء وإصـلاحها في مساعدة Mac. انقر على أيقونة Finder، وانقر على مساعدة في شريط القوائم، واختر مساعدة Mac . يمكنك أيضًا استخدام Safari للحصول على المساعدة على مس .[www.apple.com/eg/support](http://www.apple.com/eg/support) العنوان على ،اإلنترنت

#### **OS X أدوات**

يأتيك MacBook Pro الخاص بك مع دعم فني لدة ٩٠ يومًا وضمان لدة عام لإصلاح الجهاز لدى متجر Apple للبيع بالتجزئة أو موفر خدمة معتمد من Apple. تفضل بزيارة .MacBook Pro للدعم الفني لــ MacBook Pro. أو اتصل بالرقم 0407 444 8000 : UAE. [www.apple.com/support/country](http://www.apple.com/support/country)

إذا كانت لديك مشكلة في الـ Mac الخاص بك، يمكن ألدوات X OS مساعدتك في استعادة رامج والبيانات من النسخة الاحتياطية التي تم إنشاؤها باستخدام Time Machine، أو إعادة تثبيت X OS وتطبيقات Apple. إذا اكتشف الـ Mac الخاص بك مشكلة، فإنه يقوم بفتح أدوات OS X ً تلقائي ً ا. أو يمكنك أيض ً ا فتحها يدويا من خالل إعادة تشغيل الكمبيوتر أثناء الضغط مع االستمرار على مفتاحي األوامر و R.

#### **الدعم**

قم فقط بتسجيل الدخول باستخدام ID Apple الخاص بك، وستتمكن من إرسال رسائل iMessage وSMS، بما فيها النصوص والصور والفيديو واملزيد، إلى أصدقائك باستخدام Mac أو iPad أو iPhone أو touch iPod. باستخدام iMessage، يمكنك بدء محادثة على جهاز

ثم استئنافها على آخر. يمكنك بدء املحادثات جماعية وإدارتها بسهولة، بما في ذلك إضافة عنوان وإضافة مشاركني جدد. وإذا أردت لى شخص ما وجهًا لوجه، يمكنك بد، مكاملة فيديو FaceTime \*ً مباشرة من داخل

محادثة في Messages.

**الردود قيد التقدم**

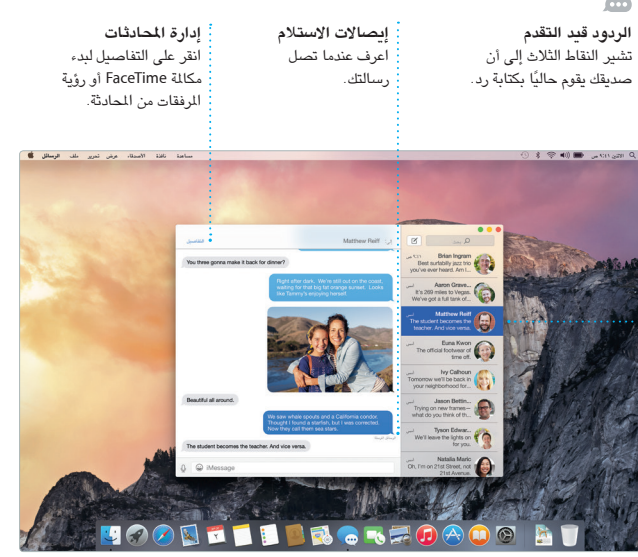

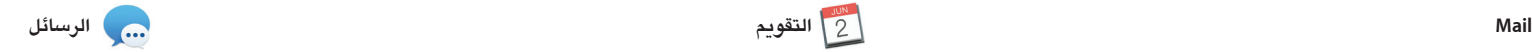

يتيح لك Mail إدارة كل حسابات البريد ٍ اإللكتروني من صندوق بريد واحد خال من اإلعالنات. ويعمل مع خدمات البريد اإللكتروني الشهيرة، مثل iCloud وGmail وباستخدام .AOL Mailو Yahoo Mailو

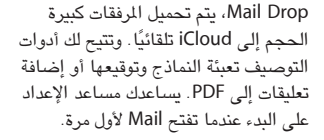

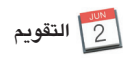

كن من تعقب جدولك الحافل بالمهام من خالل تطبيق التقويم. يمكنك إنشاء تقويمات منفصلة؛ بحيث يختص أحدها باملنزل وآخر باملدرسة وثالث بالعمل. شاهد كل تقويماتك في نافذة واحدة، أو اختر مشاهدة التقويمات .<br>تي تريدها فقط. قم بإنشاء الدعوات وإرسالها، ثم تعرف على الأشخاص الذين

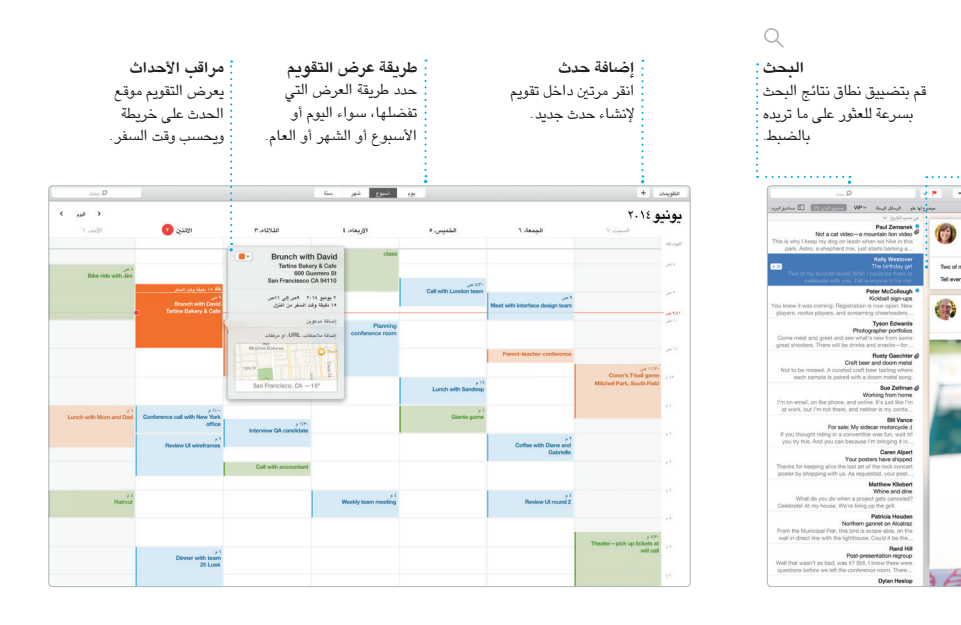

كن من إنشاء عروض تقديمية وجداول بيانات ومستندات رائعة على الـ Mac الخاص بل ويمكنك فتح ملفات Office Microsoft بك. تمنحك القوالب الجميلة بداية مبكرة رائعة، ما عليك سوى إضافة كلماتك وصورك بعملك بسرعة وسهولة عبر Mail أو الرسائل، الخاصة. وتخصيص أي شيء هو أمر سـهل وذلك من شريط الأدوات مباشرة. بمساعدة لوحة التنسيق الحساسة للسياق.

قاموا بالرد. قم بإضافة موقع إلى حدث، وسيقوم التقويم بتوفير خريطة وحساب وقت السفر وكذلك عرض توقعات الطقس. استخدم iCloud ً لتحديث التقويمات تلقائيا على كل أجهزتك أو مشاركة التقويمات مع مستخدمي

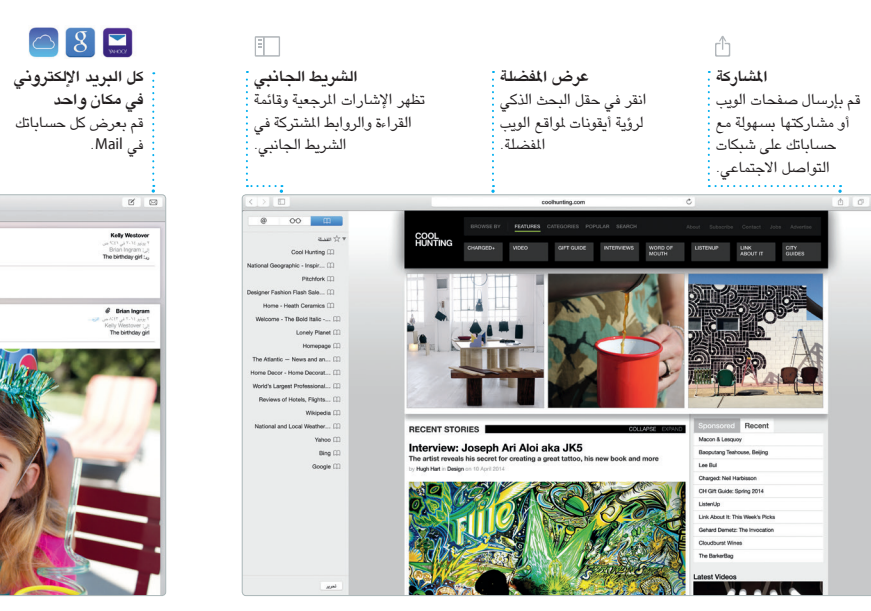

iCloud اآلخرين.

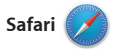

يعد Safari أفضل طريقة لتصفح الويب على الـ Mac. ما عليك سوى النقر في حقل البحث الذكي ملشاهدة أيقونات مواقع الويب املفضلة لديك، أو كتابة مصطلح بحث أو عنوان ويب - سيعرف Safari الفرق وينقلك إلى املكان الصحيح. يمكنك حفظ الصفحات على عالمة التبويب التي تبحث عنها.

ً في قائمة القراءة لقراءتها الحقا، ومراجعة الروابط الشتركة للصفحات التي يتم نشرها بواسطة األشخاص الذين تتابعهم على تويتر و LinkedIn. يعمل عرض عالمات التبويب على تنظيم جميع عالمات التبويب وتسهيل العثور

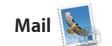

 $\bigcirc$  8  $\Box$ 

**عرض املحادثة** شاهد كل رسائل البريد اإللكتروني من سلسلة محادثات.

ry favorite faces! Wish I could be there to celebrate with you.

 $-198$   $-198$   $-191$   $-191$ 

Paul Zemanek <sup>8</sup><br>Not a cat video-a mountain lion video

استكشف وجهات جديدة واحصل على الخرائط. شاهد املواقع باستخدام التصوير القياسي أو التصوير بالقمر الصناعي، أو استخدم Flyover للتحليق خالل مجموعة محددة من املدن في صور واقعية ثالثية

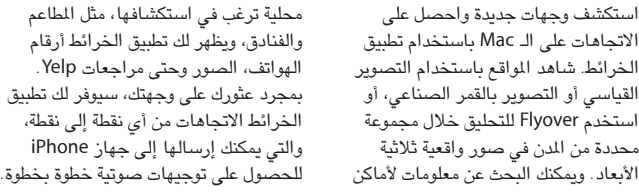

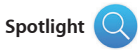

ً الجديدة. وإضافة إلى ذلك، يشتمل iTunes على Radio iTunes، وهو طريقة رائعة

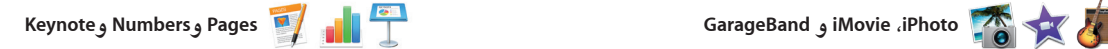

**لوحة التنسيق** أصبحت أدواتك متوفرة : بنقرة واحدة فقط من خالل لوحة التنسيق الذكية.

 $\sim 10^{11}$ 

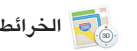

**iTunes Spotlight الخرائط** األوامر-مسافة. بمجرد أن تبدأ بالكتابة سيعرض Spotlight معاينات غنية للنتائج.

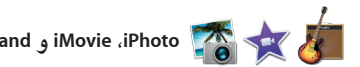

توفر لك تطبيقات iPhoto و iMovie و GarageBand ً طرقا مذهلة إلنشاء ومشاركة الصور واألفالم واملوسيقى. ويساعدك تطبيق iPhoto على تنظيم املكتبة حسب الوجوه والأماكن والأحداث، وإنشاء ألبومات صور رائعة وبطاقات وتقويمات. ويتيح لك iMovie تسجيل أغنية.

ً وتحريرها. ويمكنك أيضا مشاركة أي رابط

تحويل مقاطع الفيديو املنزلية إلى أفالم جميلة ومقاطع تشبه املقاطع الترويجية ألفالم هوليود. أما تطبيق GarageBand فهو يوفر لك كل ما تحتاجه ملعرفة كيفية العزف على أي أداة موسيقية أو تأليف مقطوعة موسيقية أو

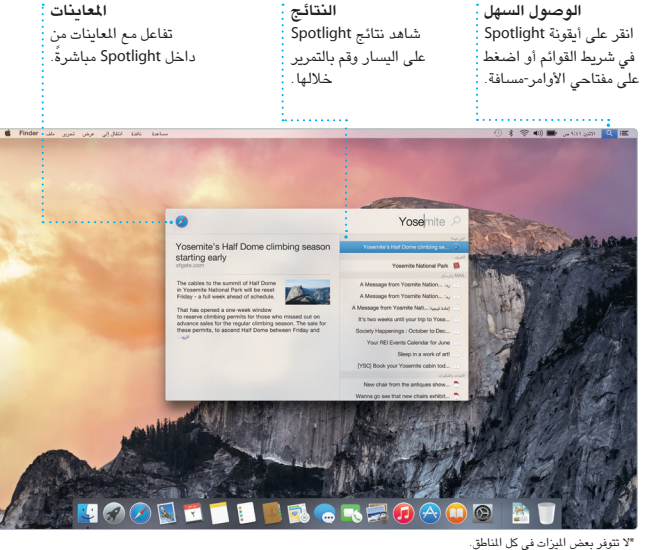

**املشاركة**

قم بنشر ما تفضله على

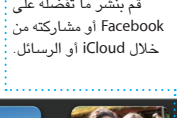

**إضافة الرسومات واملزيد** قم بإنشاء مستندات غنية بالوسائط من خالل الصور والفيديو واملخططات وغيرها.

**Contract Contract Contract** 

A& man

**PM** 

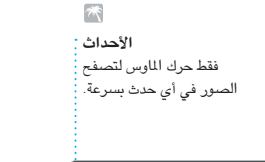

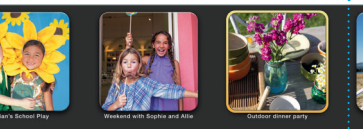

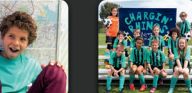

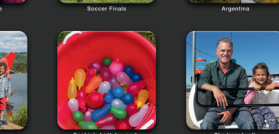

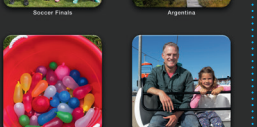

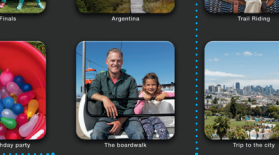

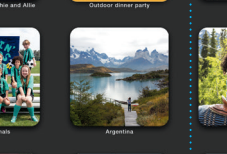

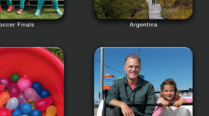

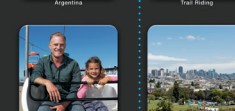

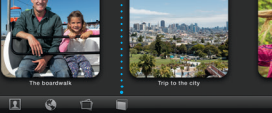

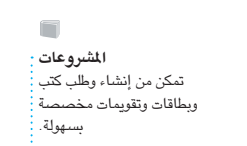

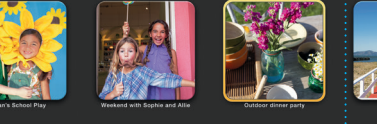

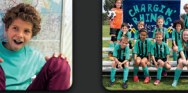

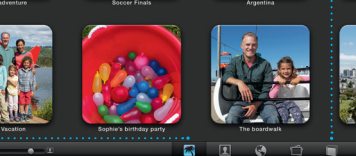

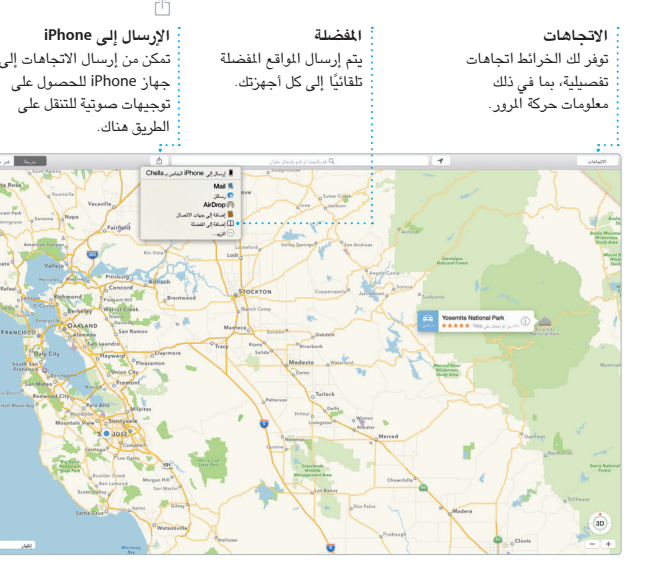

**املشاركة** قم بمشاركة رابط لعملك بسهولة مع Mail أو الرسائل.

Design Report:<br>Midcentury Icons

 عبارة عن طريقة سهلة للعثور على أي شيء على الـ Mac - املستندات وجهات االتصال ً والتطبيقات والرسائل واملزيد. أيا كان ما تفعله على الـ Mac، يمكنك الوصول إلى Spotlight من خلال الأيقونة الخاصة به شريط القوائم أو باستخدام اختصار مفتاحي لتحويل العمالت ووحدات القياس.

ويمكنك استخدام Spotlight للبحث عن معلومات من مصادر مثل ويكيبيديا وBing واألخبار والخرائط واألفالم واملزيد\*، وكذلك

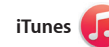

من خلال iTunes، يمكنك بسهولة الاستمتاع العثور على الوسبِائط الكلاسيكية أو المفضلة بالموسيقى والأفلام وبرامج التلفاز المفضلة لديك واملزيد على الـ Mac. ويشتمل iTunes على iTunes Store الذي يمكنك من خلاله لاكتشاف الموسيقى.

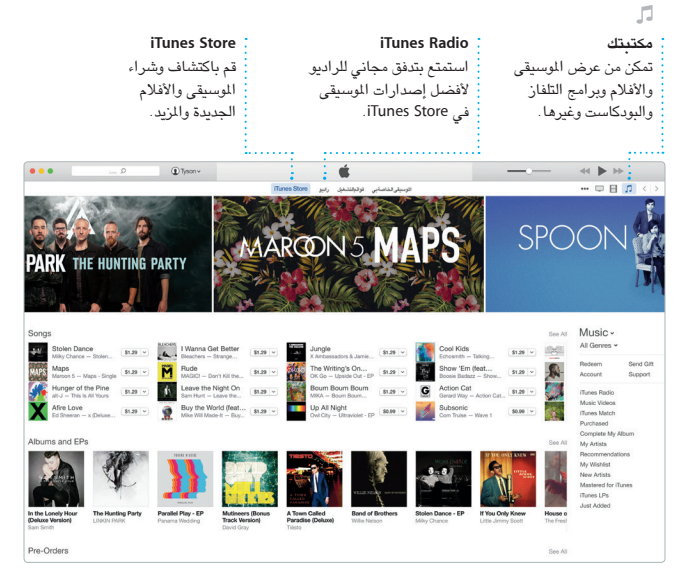

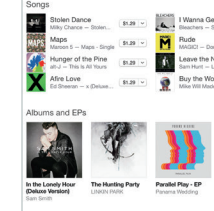

ال تتوفر بعض امليزات في بعض املناطق. .محفوظة الحقوق كافة TM and © 2014 Apple Inc. Designed by Apple in California. Printed in XXXX. AB034-00142-A